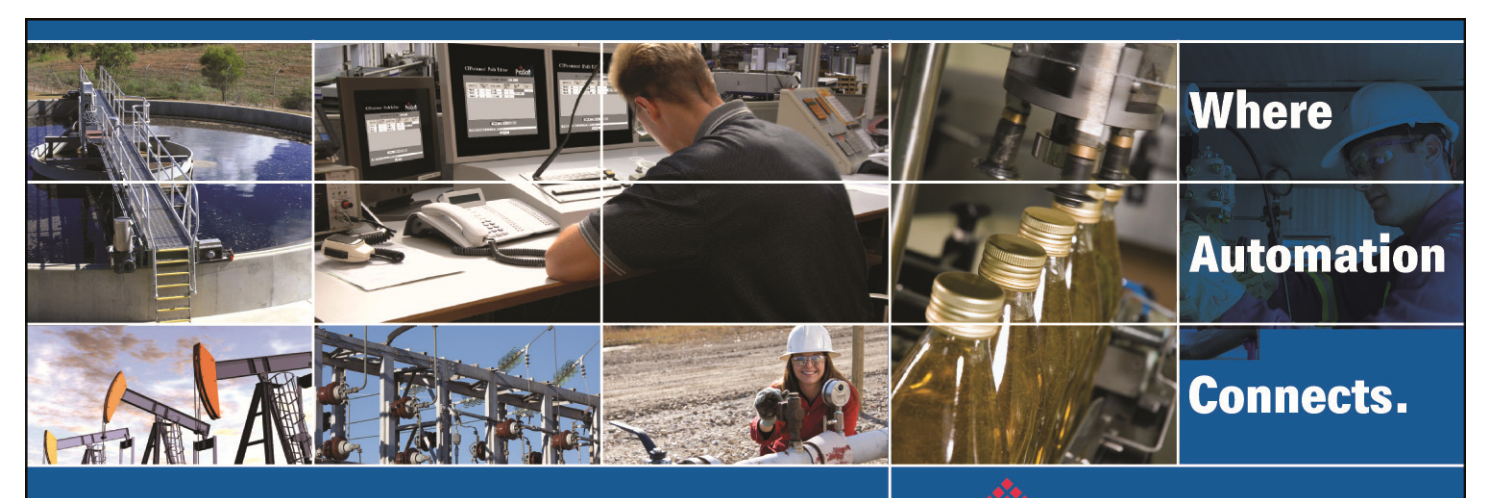

# Technical Note

# IEC-60870-5-104 Server

# **Tutorial**

All ProSoft 104S products **Document Code: TN120904-001**  Author: Marcio Rodrigues (formatted by Erik Syme)

**Date: September 4th, 2012** 

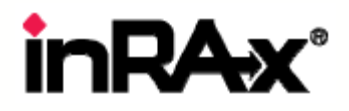

## **Asia Pacific**

**Malaysia Office** Phone: +603.7724.2080 asiapc@prosoft-technology.com Languages spoken: Chinese, English, Japanese **China Office** Phone: +86.21.5187.7337 asiapc@prosoft-technology.com Languages spoken: Chinese, English

#### **Europe**

**France Office** Phone: +33 (0)5.34.36.87.20 support.emea@prosoft-technology.com Languages spoken: French, English

**Middle East and Africa** Phone: +971.(0)4.214.6911 mea@prosoft-technology.com Languages spoken: English, Hindi

#### **North America**

**California and Wisconsin Offices** Phone: +1 661.716.5100 support@prosoft-technology.com Languages spoken: English, Spanish

#### **Latin America**

**Brasil Office** Phone: +55.11.5083.3776 brasil@prosoft-technology.com<br>Languages spoken: Portuguese, English **Mexico and Central America Office** Phone: +52.222.3.99.6565 soporte@prosoft-technology.com Languages spoken: Spanish, English

**Regional Office** Phone: +1.281.298.9109 latinam@prosoft-technology.com Languages spoken: Spanish, English

ASIA PACIFIC | AFRICA | EUROPE | MIDDLE EAST | LATIN AMERICA | NORTH AMERICA

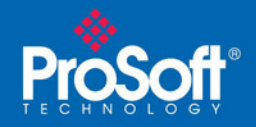

## **Document Information**

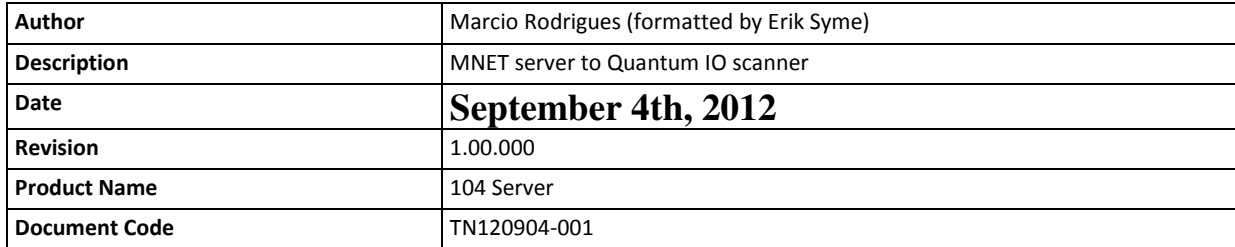

#### **ProSoft Technology**

5201 Truxtun Ave., 3rd Floor Bakersfield, CA 93309 +1 (661) 716-5100 +1 (661) 716-5101 (Fax) www.prosoft-technology.com Copyright © ProSoft Technology, Inc. 2010. All Rights Reserved. April 26, 2010 ProSoft Technology ® ProLinx ®, inRAx ®, ProTalk®, and RadioLinx ® are Registered Trademarks of ProSoft Technology, Inc. All other brand or product names are or may be trademarks of, and are used to identify products and services of, their

## How to contact us: Sales & Support

All ProSoft Technology® products are backed with unlimited technical support. Contact our worldwide Technical Support team directly by phone or email:

#### **Asia Pacific**

respective owners.

+603.7724.2080, support.asia@prosoft-technology.com Languages spoken include: Chinese, Japanese, English **Europe – Middle East – Africa** +33 (0) 5.34.36.87.20, support.EMEA@prosoft-technology.com Languages spoken include: French, English europe@prosoft-technology.com, fax to +33 (0) 5.61.78.40.52 **North America**

## +1.661.716.5100, support@prosoft-technology.com Languages spoken include: English, Spanish

orders@prosoft-technology.com, fax to +1 661.716.5101 **Latin America (Sales only)** +1.281.298.9109, latinam@prosoft-technology.com Languages spoken include: Spanish, English **Brazil**

+55-11.5084.5178, eduardo@prosoft-technology.com Languages spoken include: Portuguese, English

ProSoft Technology, Inc. **IEC60870-5-104 Server Tutorial** September 4th, 2012 **Page 2 of 35** 

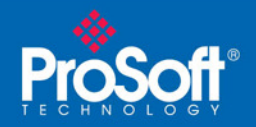

## **1. Introduction**

The intent of this document is to offer a quick understanding of the IEC-60870-5-104 protocol while skipping the details of complex specification.

The IEC-60870-5-104 protocol applies to telecontrol equipment and systems with data transmission for monitoring and controlling geographically widespread processes. The protocol presents a combination of the IEC-60870-5-101 protocol and the transport functions provided by TCP/IP.

Any application with the IEC-60870-5-104 protocol will have a master (controlling station) and one or more slaves (controlled stations). The master will constantly monitor and control the data from each slave in the TCP/IP network.

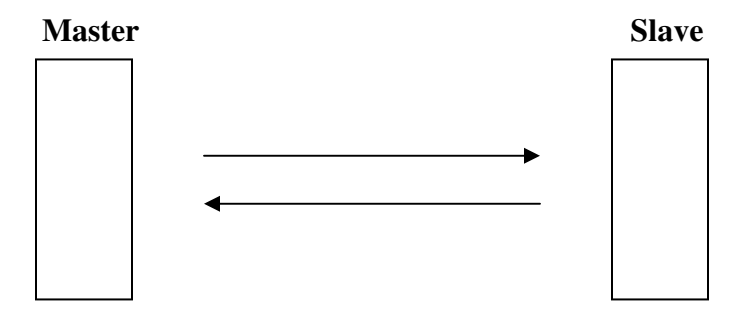

The 104S module works as a IEC-60870-5-104 slave : it can send monitor data, receive commands or generate events to the master unit.

ProSoft Technology, Inc. **IEC-60870-5-104 Server Tutorial** September 4th, 2012 **Page 3 of 35** 

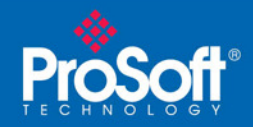

## **2. Module Address**

The 104s module is identified at transport level (using the IP Address) and at application level (using the Common ASDU Address).

## **IP Address**

The 104S module will be identified by a unique IP address in the TCP/IP network. The user should edit the WATTCP.CFG configuration file (or use the configuration tool) in order to enter a valid IP address. The file is listed as follows:

# ProLinx Communication Gateways, Inc. # Default private class 3 address **my\_ip=192.168.0.100**  # Default class 3 network mask netmask=255.255.255.0 # The gateway I wish to use gateway=192.168.0.1 # some networks (class 2) require all three parameters # gateway,network,subnetmask # gateway 192.168.0.1,192.168.0.0,255.255.255.0

In this example the 104S module would be identified by IP address 192.168.0.100 in the IEC-60870-5-104 network.

Since there could be several devices in the same TCP/IP network, some applications may require a connection control (from which IP addresses the module may receive valid messages).

 The user can restrict the units (IP addresses) from which the 104S module will accept connections using the following parameter:

*Use IP List : 0 #Use IP list to validate connection (0=No, 1=Yes)* 

ProSoft Technology, Inc. **IEC-60870-5-104 Server Tutorial** September 4th, 2012 **Page 4 of 35** 

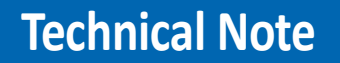

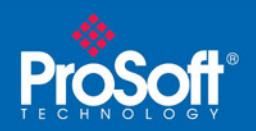

If this parameter is set as 1 (Yes), the module will only accept a connection from a master unit that is listed in the IP address list (to be configured by the user):

```
[IEC-870-5-104 IP ADDRESSES] 
START 
192.168.0.207 
192.168.0.203 
192.168.0.61 
END
```
If the *Set IP List* parameter would be set to Y the module would only accept a connection from one of the three IP addresses listed above.

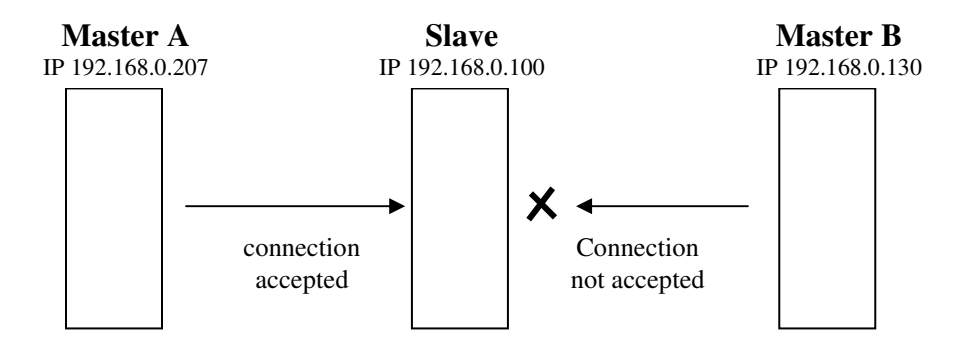

#### **Common ASDU Address**

At the application level, the module is identified by the Common ASDU Address that must match the CASDU sent by the master unit. ASDU means Application Service Data Unit and it is basically a data unit to transfer the information objects between the master and the slave.

If the master sends a message to a different CASDU the module will ignore the received command. The user can configure the Common ASDU Address for the 104S module through the following parameter in the configuration file:

*Common Address of ASDU : 1 #Range 0 to 65535* 

ProSoft Technology, Inc. **IEC-60870-5-104 Server Tutorial** September 4th, 2012 **Page 5 of 35** 

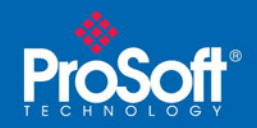

## **3. Monitor Direction and Control Direction**

The protocol specification defines two directions of data: monitor direction and control direction. These directions are defined by the protocol specification as follows:

**Monitor Direction**: The direction of transmission from a slave to the master

**Control Direction**: The direction of transmission from the master to a slave

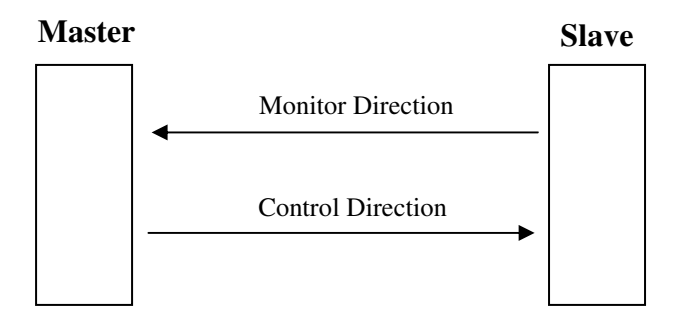

The points that are typically transferred from the slave to the master are also known as **Monitor Points** (or Monitor Information Objects). The points that are typically transferred from the master to the slave are also known as **Control Points** (or Command Information Objects).

For In-Rack solutions (MVI46-104S, MVI56-104S, MVI71-104S or PTQ-104S) the control and monitor points would be transferred as follows:

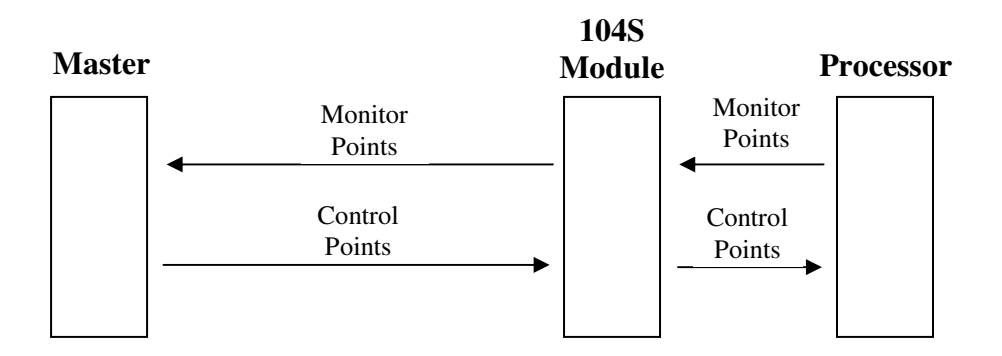

The user must make sure that all points are configured in the correct location in the 104S module database in order to be properly updated from/to the processor.

ProSoft Technology, Inc. **IEC-60870-5-104 Server Tutorial** September 4th, 2012 **Page 6 of 35** 

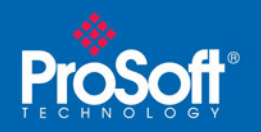

Document Code: TN120904-001

For In-Rack solutions, it is strongly suggested that the user should configure the control points and monitor points in separate areas into the 104s module database.

For example, the 104S module can be configured to operate as follows:

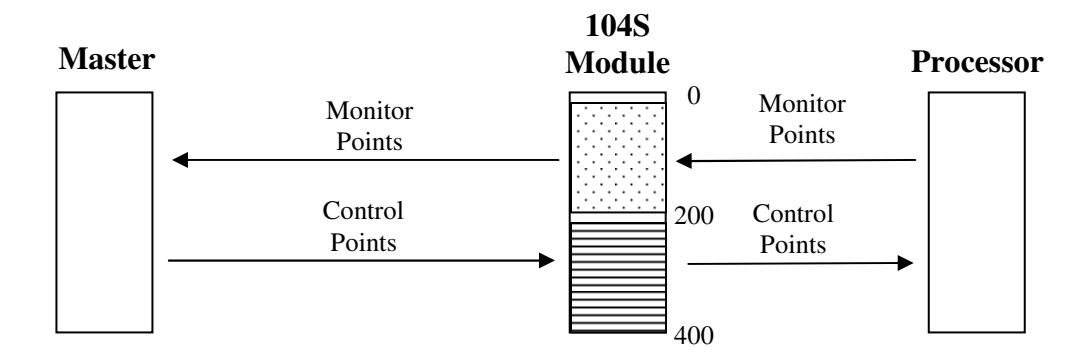

So all monitor points would be located between database addresses 0 to 199 and all control points would be located between address 200 and 399. The backplane settings would also have to be configured in order to correctly update these database ranges.

ProSoft Technology, Inc. **IEC-60870-5-104 Server Tutorial** September 4th, 2012 **Page 7 of 35** 

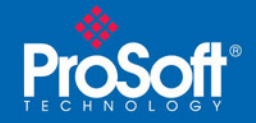

## **4. Using Monitor Points**

The following monitor points are supported by the 104S module:

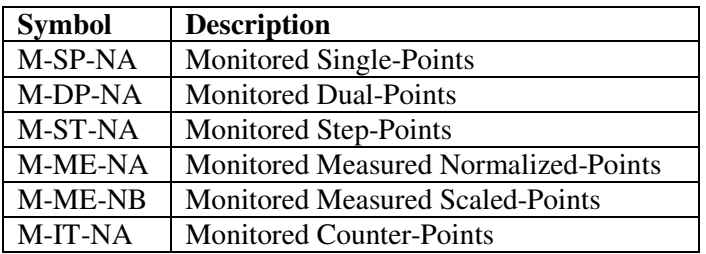

Each monitor point is identified by its Information Object Address (it should be unique for each Common ASDU Address in the network). For each monitor point, the user should configure the following parameters:

**Point #** - This is the information object address of the point. It identifies the point in the network.

**DB Address** - This is the database location in the 104S module associated with the point.

**Group(s)** – This is the group definition for the point. It sets how the point will be polled by the master (cyclic or group interrogation). It can also be used to enable or disable the event generation for one specific point. The group parameter is discussed in the Data Communication section.

**Deadband –** Sets the deadband for each Measured point. If the value changes from more than the configured deadband , the module will generate an event for this point.

The monitor data types are described in the following table:

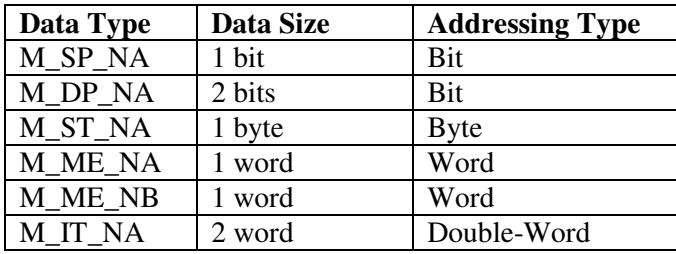

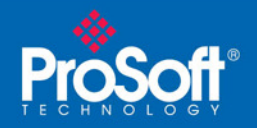

#### **M\_SP\_NA Example**

The monitored single-point uses one bit with bit-addressing. For example, let's assume that the user has configured the following points:

# Point # DB Address Group(s) # ------- ---------- -------- START 100 1600 80000000 101 1601 00000200<br>102 1602 00000400 102 1602 00000400 END

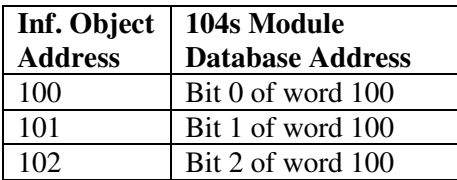

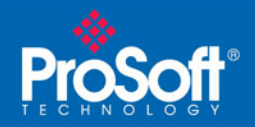

## **M\_DP\_NA Example**

The monitored double-point uses two bits with bit-addressing. It typically represents the ON/OFF states where:

 $01 =$ OFF  $10 = ON$ 

For example, let's assume that the user has configured the following points:

```
# Point # DB Address Group(s) 
# ------- ---------- --------
```
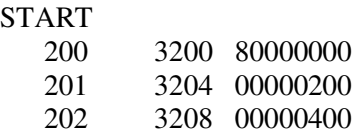

END

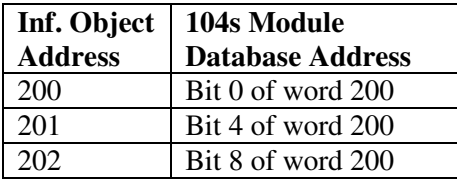

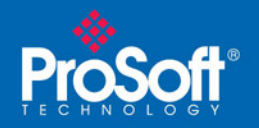

## **M\_ST\_NA Example**

The monitored step-point uses one byte with byte-addressing.

For example, let's assume that the user has configured the following points:

# Point # DB Address Group(s)

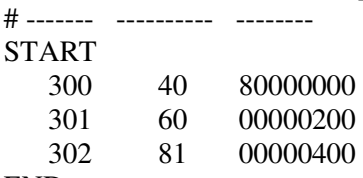

END

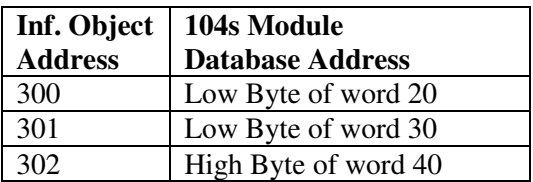

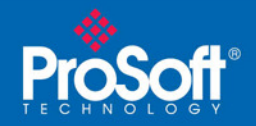

#### **M\_ME\_NA Example**

The monitored measured normalized point uses one word with word-addressing. It uses a data representation defined by the protocol specification, where each bit represents a value as follows:

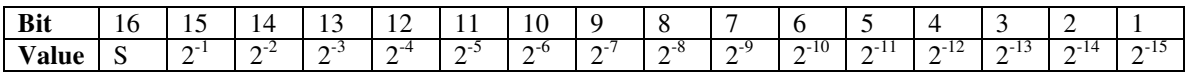

Ex: a value of 4000hex is interpreted as 0.5

For example, let's assume that the user has configured the following points:

# Point # DB Address Group(s) # ------- ---------- -------- START<br>400 10 80000000 401 12 00000200

402 18 00000400

END

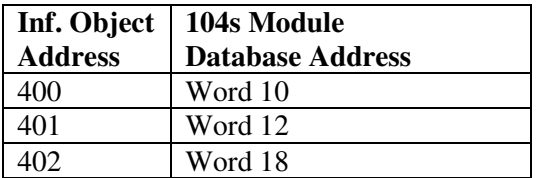

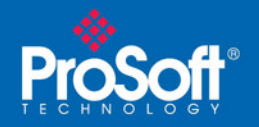

#### **M\_ME\_NB Example**

The monitored measured scaled point uses one word with word-addressing.

For example, let's assume that the user has configured the following points:

# Point # DB Address Group(s) # ------- ---------- --------

START

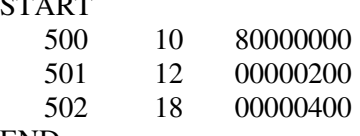

END

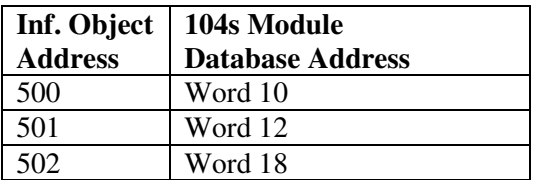

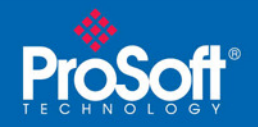

## **M\_IT\_NA Example**

The monitored integrated total point (counter) uses two words with double-word addressing.

For example, let's assume that the user has configured the following points:

# Point # DB Address Group(s) # ------- ---------- -------- START 600 20 80000000 00000200 602 52 00000400 END

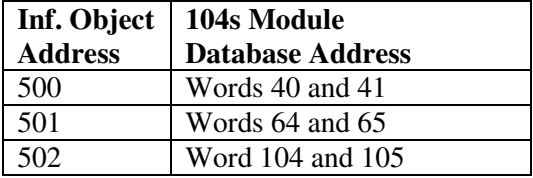

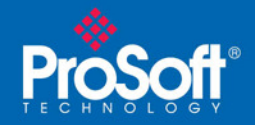

## **5 - Using Control (Command) Points**

The following control points are supported by the 104S module:

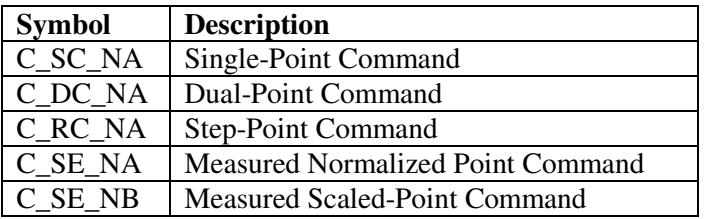

Each control point is identified by its Information Object Address (it should be unique for each Common ASDU Address in the network). For each monitor point, the user should configure the following parameters:

**Point #** - This is the information object address of the point. It identifies the point in the network.

**DB Address** - This is the database location in the 104S module associated with the point.

#### **Monitor Point** #–

**Monitor DB Address-** The user might (optionally) configure a monitor point to be sent by the 104S module when it receives the command for that specific point.

Example:

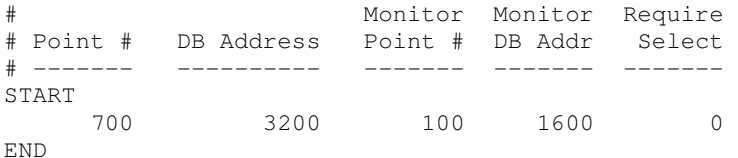

So every time the module receives a command for single-command point 700 it would send a response containing a monitored single-point (information object address 100 with the value at bit-address 1600).

**Require Select –** This parameter selects the point requires a *Select* request before the *Operate*  command.

ProSoft Technology, Inc. **IEC-60870-5-104 Server Tutorial** September 4th, 2012 **Page 15 of 35** 

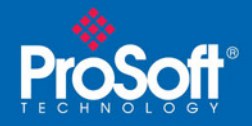

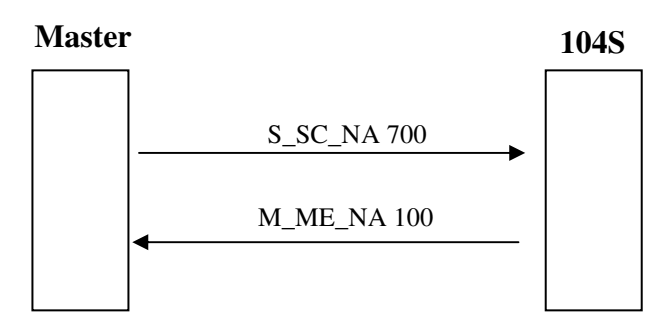

Each monitor point type is discussed as follows:

The data types are described in the following table:

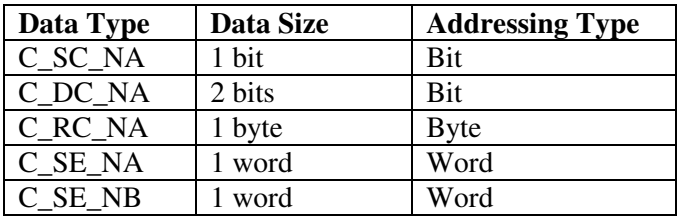

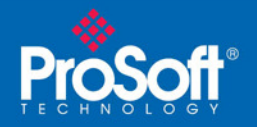

#### **C\_SC\_NA Example**

The single-point command uses one bit with bit-addressing. For example, let's assume that the user has configured the following points:

# Point # DB Address Group(s) # ------- ---------- -------- START 100 1600 80000000 101 1601 00000200<br>102 1602 00000400 102 1602 00000400 END

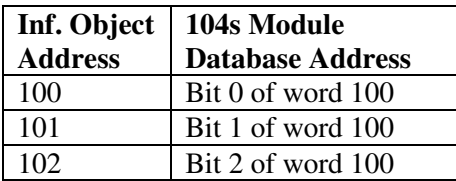

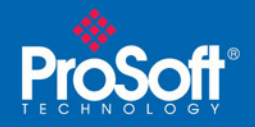

## **C\_DC\_NA Example**

The monitored double-point uses two bits with bit-addressing. It typically represents the ON/OFF states where:

 $01 =$ OFF  $10 = ON$ 

For example, let's assume that the user has configured the following points:

```
# Point # DB Address Group(s) 
# ------- ---------- --------
```

```
START
```
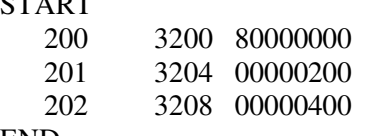

END

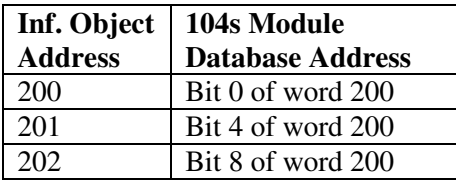

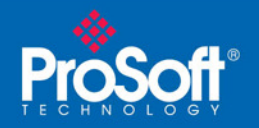

## **C\_RC\_NA Example**

The step-point command uses one byte with byte-addressing.

For example, let's assume that the user has configured the following points:

# Point # DB Address Group(s)

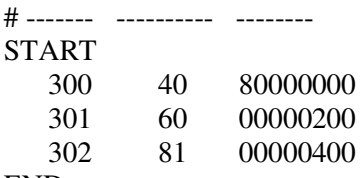

END

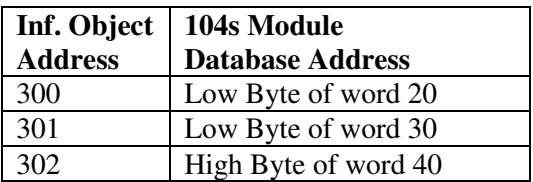

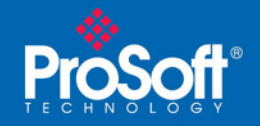

#### **C\_SE\_NA Example**

The measured normalized point command uses one word with word-addressing. It uses a data representation defined by the protocol specification, where each bit represents a value as follows:

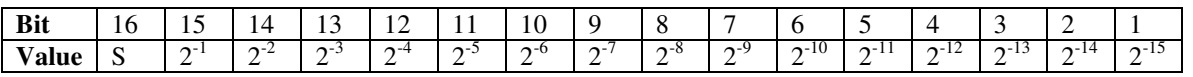

Ex: a value of 4000hex is interpreted as 0.5

For example, let's assume that the user has configured the following points:

# Point # DB Address Group(s)

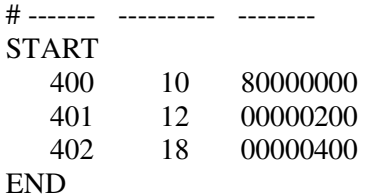

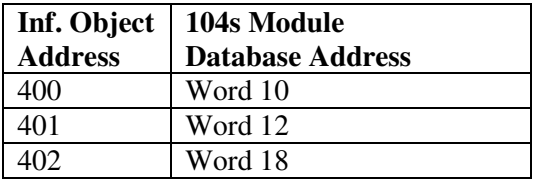

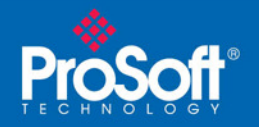

## **C\_SE\_NB Example**

The measured scaled point command uses one word with word-addressing.

For example, let's assume that the user has configured the following points:

# Point # DB Address Group(s)

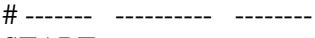

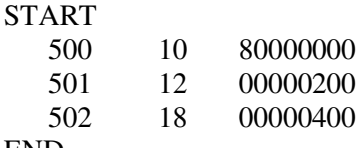

END

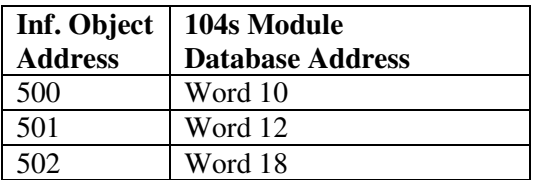

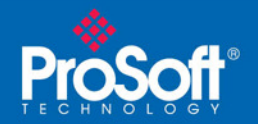

## **6 – Data Communication**

The way that each monitored point is transferred from the 104S module and the master unit depends on how the *Group* parameter is configured for each point. The Group parameter is defined as follows:

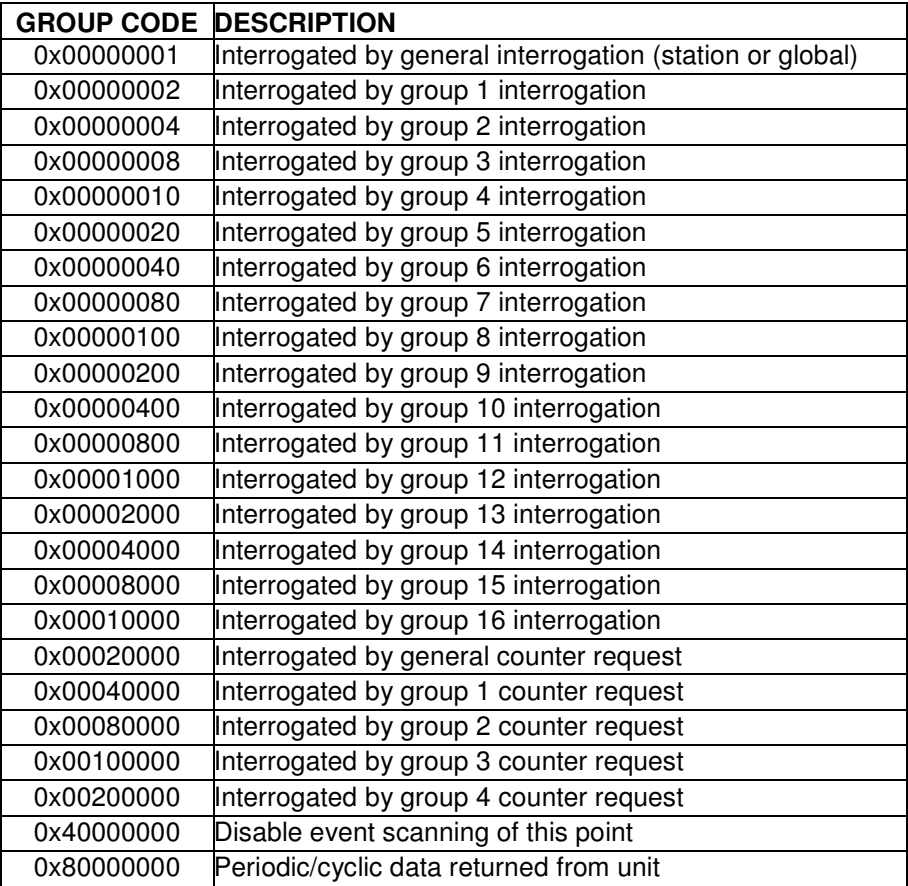

For example, for the following configuration:

# Point # DB Address Group(s) # ------- ---------- -------- START<br>100 1600 80000002 100 1600 80000002 # P1-PSHH -- Discharge pressure SD END

Would imply that this point would be sent either during cyclic polls or when a General Interrogation request for group 1 occurs.

ProSoft Technology, Inc. **IEC-60870-5-104 Server Tutorial** September 4th, 2012 **Page 22 of 35** 

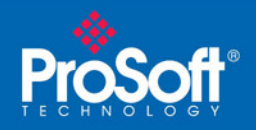

The module will periodically send all points configured for periodic/cyclic poll (0x80000000) at every x milliseconds, where x is configured by the user with the following parameter:

*Cyclic data transmission : 20000 #Numb of milliseconds between cyclic updates*

The user may also divide the monitored points into different groups, allowing the master to poll periodically only certain points. This also allows some points to be polled more frequently than others.

Obs: The user should configure the counter points (M\_IT\_NA) for general counter interrogation or group counter interrogations.

Example:

Let's suppose that the user configures the following data points:

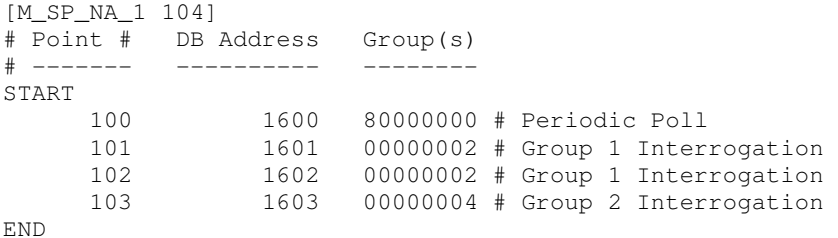

The Cyclic data transmission parameter is configured as follows:

*Cyclic data transmission : 20000 #Numb of milliseconds between cyclic updates*

Let's suppose that the master unit sends the following requests:

General Interrogation for Group 1 every 12 seconds General Interrogation for Group 2 every 15 seconds

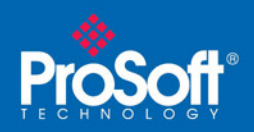

The following diagram shows how the communication would be performed between the master and the 104S module.

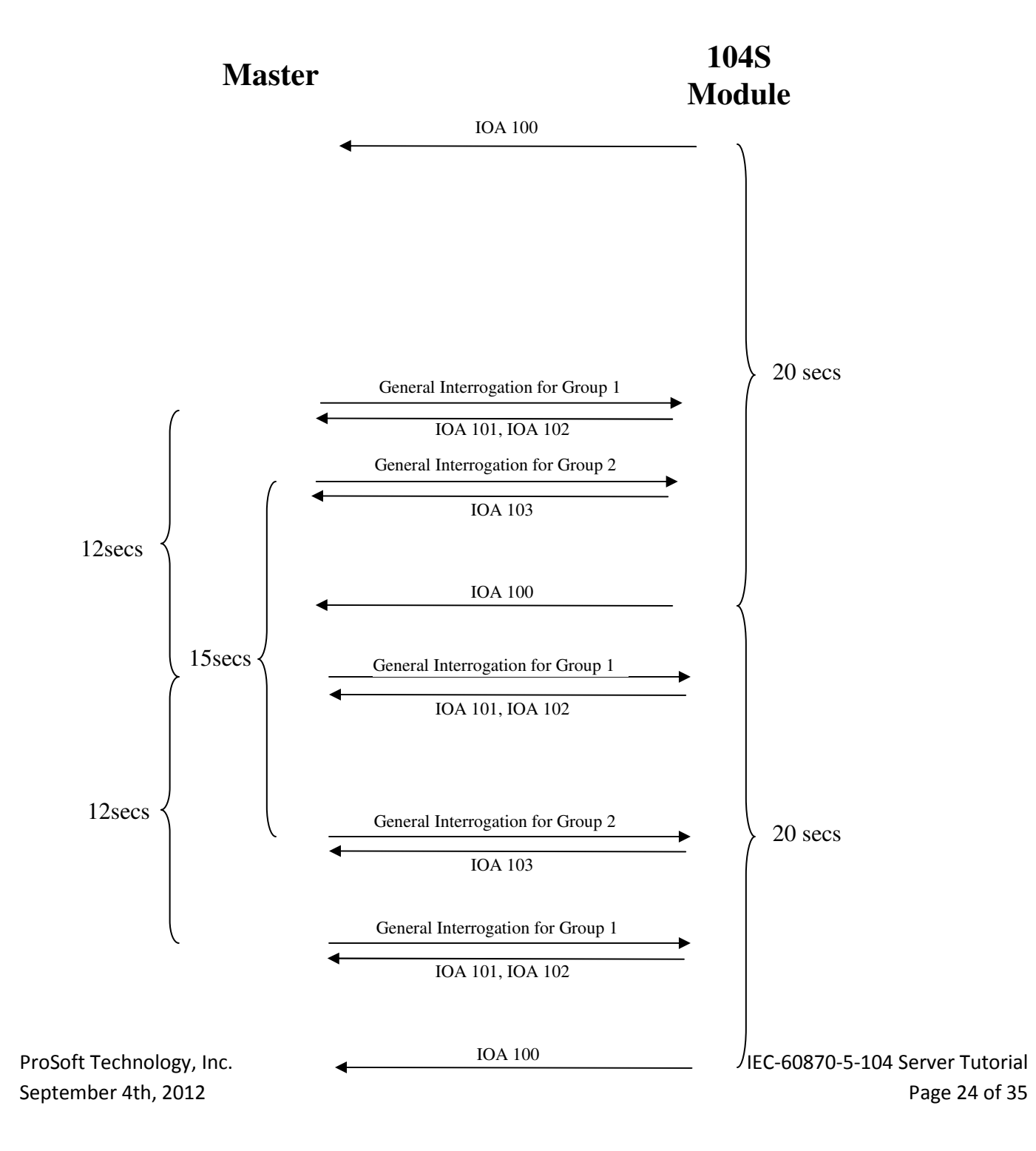

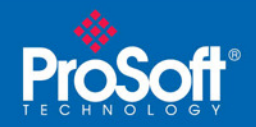

## **STARTDT & STOPDT**

STARTDT (Start Data Transfer) and STOPDT (Stop Data Transfer) are used by the master to control the data transfer from the slave. When the connection is established, user data is not automatically enabled in the slave until it receives a STARTDT act request from the master. The slave should respond with a STARTDT con response to acknowledge the master request. Once this procedure is concluded, the slave can send monitor data to the master.

The master can interrupt the monitor data flow at any time sending a STOPDT act command to the slave.

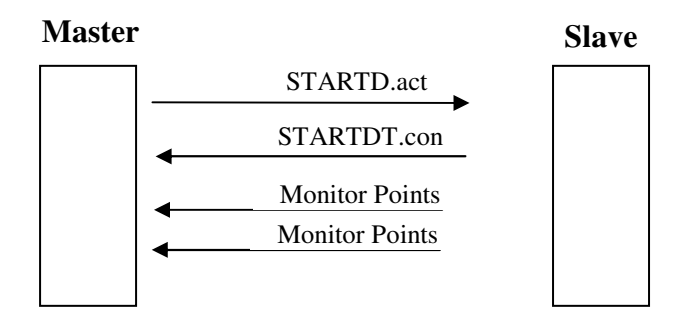

In some circumstances the master unit may not support STARTDT and STOPDT messages. The module may also be tested with a simulator software that does not support these features. During these situations the user may want to disable the STARTDT and STOPDT features using the following parameter:

Override StartDT : 1 #Used to ignore STARTDT/STOPDT state (0=No, 1=Yes)

So if this parameter is set to 1 the module will ignore the STARTDT and STOPDT requests by the master unit.

ProSoft Technology, Inc. **IEC-60870-5-104 Server Tutorial** September 4th, 2012 **Page 25 of 35** 

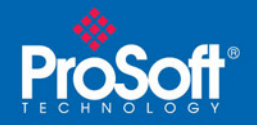

## **TESTFR Requests**

Connections that are unused (but opened) may be periodically tested in both directions by sending test messages (TESTFR=act) which are confirmed by the receiving station sending TESTFR=con messages. The 104S module can be configured to periodically send this message using the following parameter:

t3 timeout set value : 30 #timeout for test frame on idle state

In the example above the module would send a TESTFR.ACT message 30 seconds after receiving the last message:

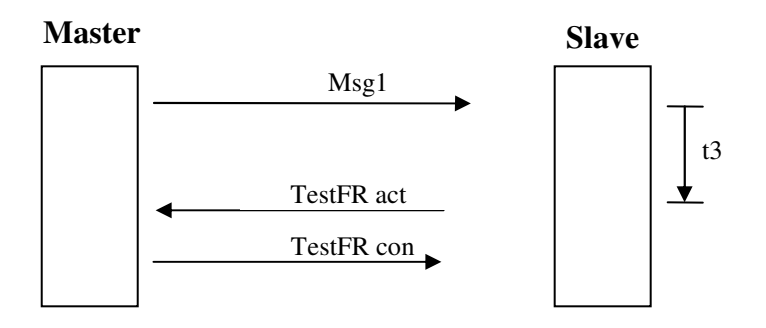

If the module does not receive the TESTFR.con message within a certain amount of time, it will timeout and close the connection. The user may configure the timeout period by using the following parameter:

*t1 timeout set value : 15 #timeout of send or test ASDU* 

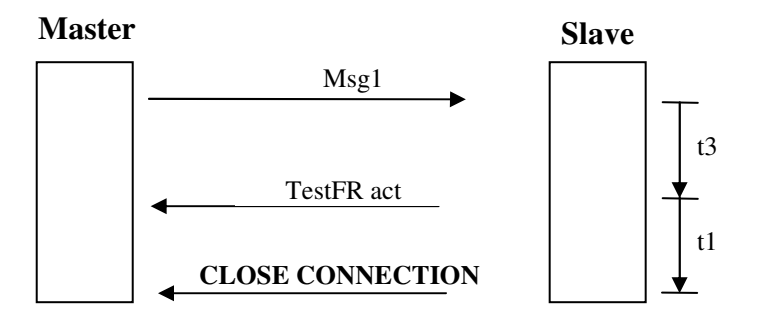

ProSoft Technology, Inc. **IEC-60870-5-104 Server Tutorial** September 4th, 2012 **Page 26 of 35** Page 26 of 35

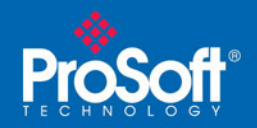

When closing the connection the module can be configured to clear all the messages in its queue. The following parameter is used to implement this task:

Clear queue on close: 1 #Clear the queue when connection closed (0=No, 1=Yes)

So the configuration above would cause to module to delete all pending messages/events while closing the connection to the master.

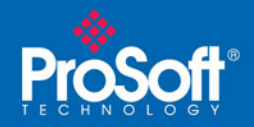

## **7. Events**

In order to improve the communication efficiency, most applications will require the master to periodically poll for data changes with a higher priority than polling for monitor data. Every time a data changes the slave should send this information, typically with the date and time information on when it has occurred.

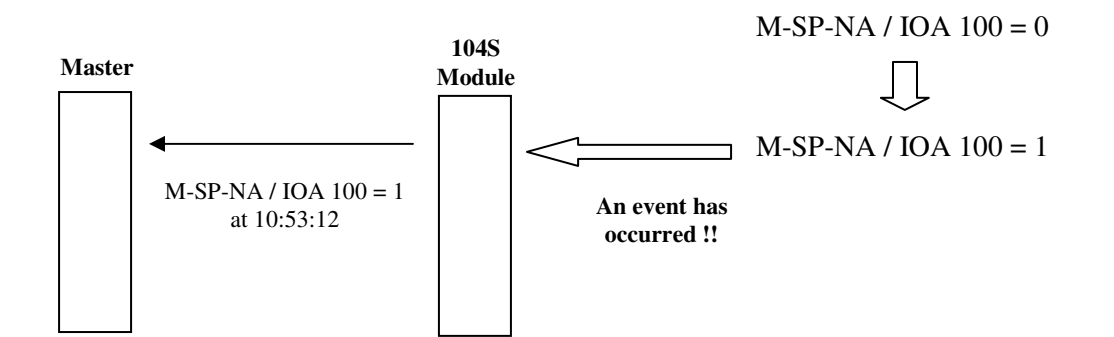

## **Deadbands**

The monitored measured points (M\_ME\_NA and M\_ME\_NB) will only generate events if the data changes from more than the configured deadband value.

For example, let's suppose that the following point is configured:

[M\_ME\_NB\_1 104] # Default # Point # DB Address Group(s) Deadband # ------- ---------- -------- -------- START<br>500 500 105 80000000 100 END

ProSoft Technology, Inc. **IEC-60870-5-104 Server Tutorial** September 4th, 2012 **Page 28 of 35** 

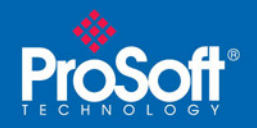

So, if the current value for this point is 130, it would only generate events if :

NEW VALUE is less or equal than 30 OR NEW VALUE is greater or equal than 230. The user can set the deadband for each monitored measured point through the configuration file.

The master may also dynamically change the deadband for each monitored point. The master may send one of the following commands:

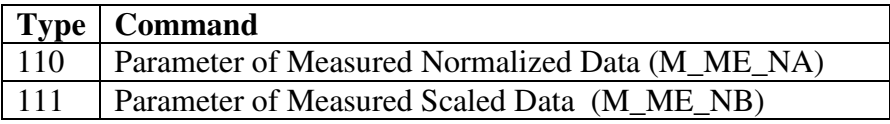

The protocol specification explains that the qualifier value for these commands should be configured as:

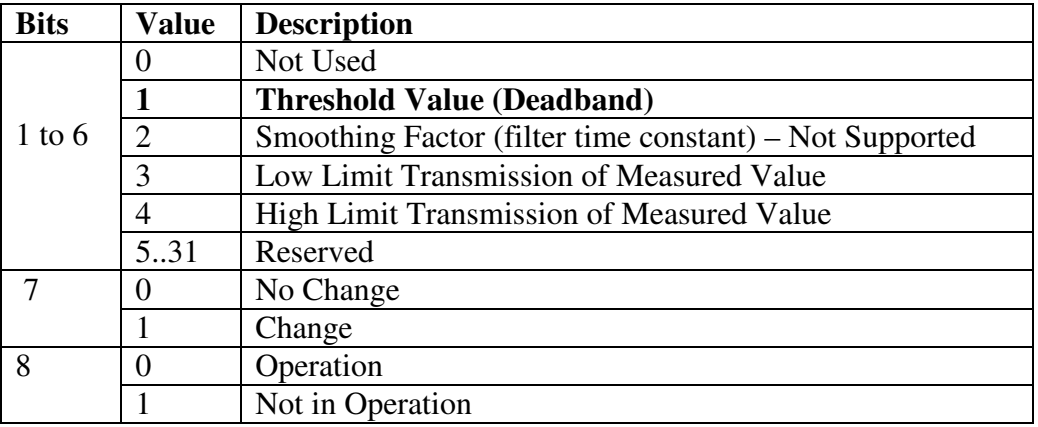

For the 104S module, the Low Limit and High Limit parameters cannot be changed by command, since these values are calculated as follows:

Low Limit = (LAST REPORTED VALUE) – Deadband High Limit = (LAST REPORTED VALUE) + Deadband

ProSoft Technology, Inc. **IEC-60870-5-104 Server Tutorial** September 4th, 2012 **Page 29 of 35** 

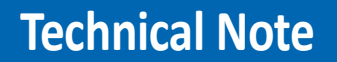

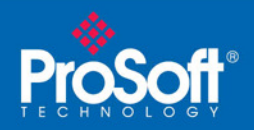

These commands must be sent to a specific Information Object Address. The 104S module associates each monitor measured point with a parameter point through the following configuration parameters:

*M\_ME\_NA Parameter Offset : 2000 #M\_ME\_NA IOA offset for parameter data M\_ME\_NB Parameter Offset : 2000 #M\_ME\_NB IOA offset for parameter data* 

Example:

Supposing that the following monitored measured points are configured:

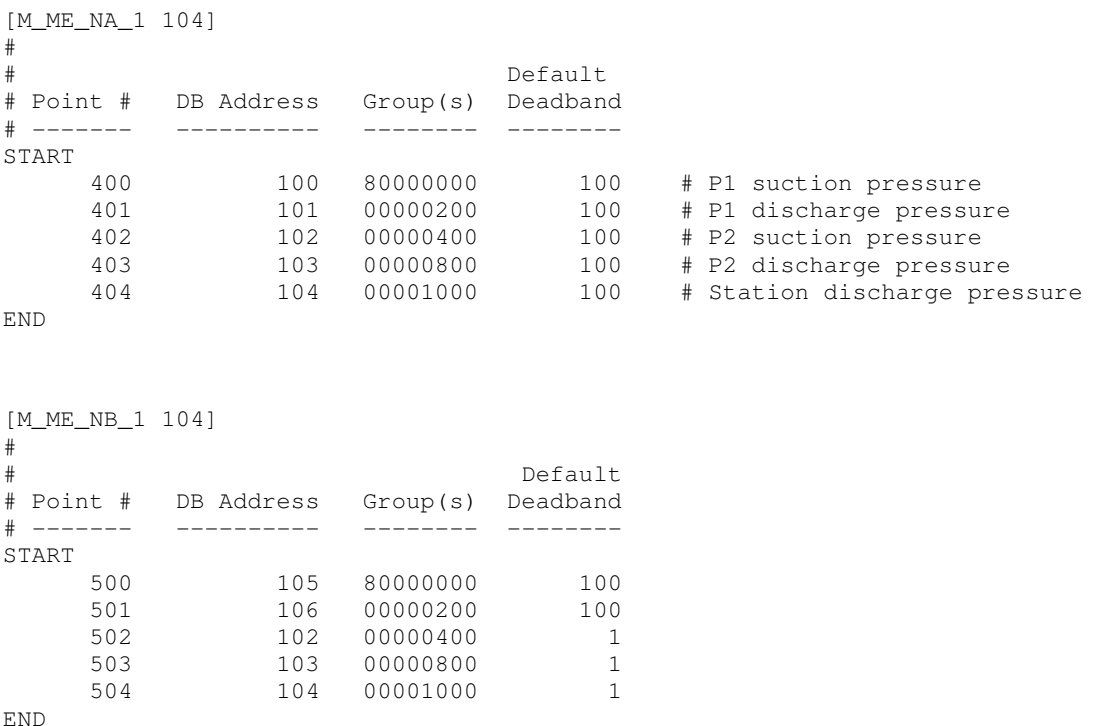

And supposing that the parameter points are configured as follows:

*M\_ME\_NA Parameter Offset : 2000 #M\_ME\_NA IOA offset for parameter data M\_ME\_NB Parameter Offset : 2000 #M\_ME\_NB IOA offset for parameter data*

ProSoft Technology, Inc. **IEC-60870-5-104 Server Tutorial** September 4th, 2012 **Page 30 of 35** 

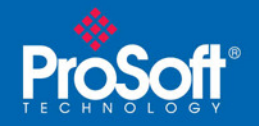

It would imply that the parameter points would be configured as follows:

## **M\_ME\_NA**

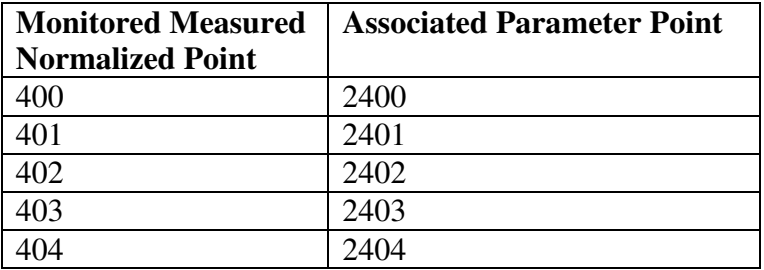

#### **M\_ME\_NB**

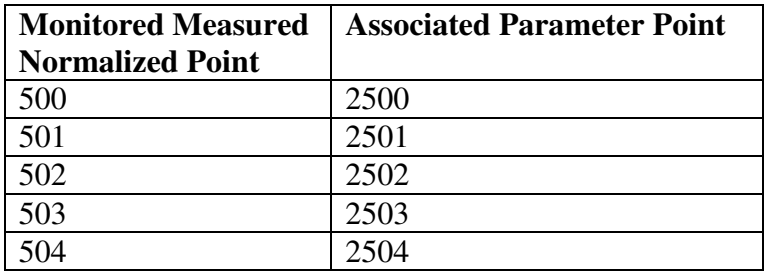

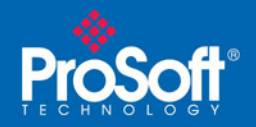

So, in order to send change the deadband for the M\_ME\_NA point 400, the master would send a command type 110 to point 2400:

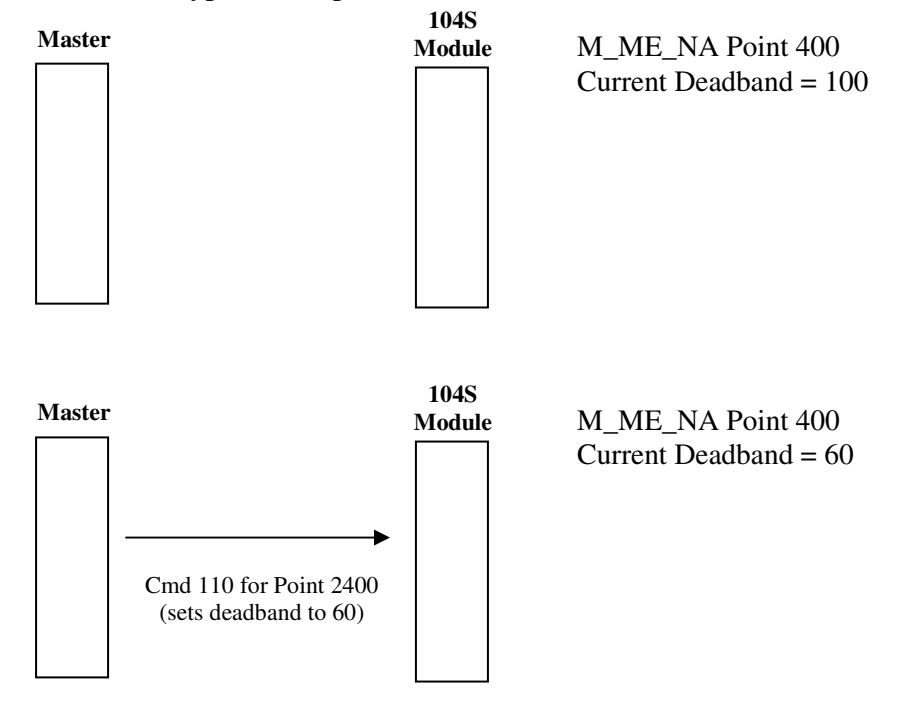

ProSoft Technology, Inc. **IEC-60870-5-104 Server Tutorial** September 4th, 2012 **Page 32 of 35** 

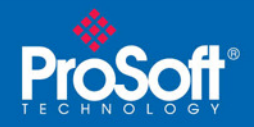

## **Controlling the Generation of Events**

Some applications may require that only some points should generate events. The application would only poll the current value for these points, although there would be no special interest on when these points change the values. Other applications may require that all configured points should generate events.

The 104S module offers a lot of flexibility for event control. The user may control if events will be generated at 3 different levels:

1- General (All Points) 2 – Data Type Level 3 – Point Level

#### **General (All Points)**

The user may control how frequently the module will scan the database for events using the following configuration parameter:

Event Scan delay : 1 #MSec between event scanning (0-65535) 0=Disable

If this parameter is set to 0, the module will not generate events for any points. A nonzero value will configure how frequently the module will scan for events in the database.

## **Data Type Level**

The user may configure if a data type should generate events or not. Each data type has a configuration parameter to control the generation of events:

M\_SP\_NA Scan Events : 1 #0=No scanning, 1=scan for events M\_DP\_NA Scan Events : 0 #0=No scanning, 1=scan for events M\_ST\_NA Scan Events : 0 #0=No scanning, 1=scan for events M\_ME\_NA Scan Events : 0 #0=No scanning, 1=scan for events M\_ME\_NB Scan Events : 0 #0=No scanning, 1=scan for events

In the example above, only the M\_SP\_NA points would generate events.

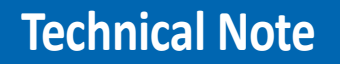

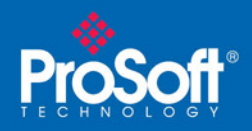

## **Point Level**

The user may configure if each point should generate events or not using the Group field for each point configuration. The user should set the value as 40000000 in order to disable the generation of events for that specific point.

```
[M_SP_NA_1 104] 
# 
# Point # DB Address Group(s) 
# ------- ---------- -------- 
START 
   100 1600 40000000 # P1-PSHH -- Discharge pressure SD 
END
```
## **Time Information**

Each event may also send the date and time when it has occurred. The 104S module supports the CP56 time format (as defined in the protocol specification). Basically, it contains the milliseconds, seconds, minute, hour, day, month and year when the event has occurred.

The 104S module may also be configured not to send any time information with each event for certain data types.

The following parameters may be used to control the time information for each data type:

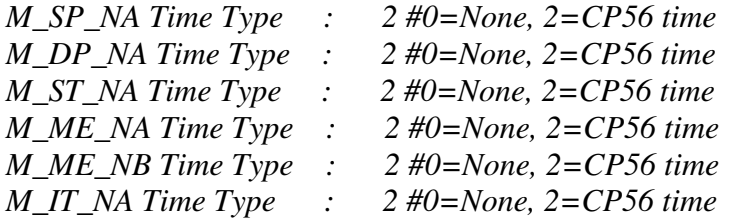

Obs: The master should send a Time Synchronization command to the module in order to synchronize its date and time information

ProSoft Technology, Inc. **IEC-60870-5-104 Server Tutorial** September 4th, 2012 **Page 34 of 35** 

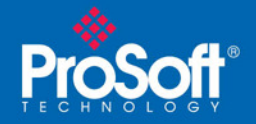

## **Event Report**

Depending on several factors, a single point may generate multiple events before sending to the module. The 104S module can be configured to report all events for a specific point or sending only the last event that has occurred:

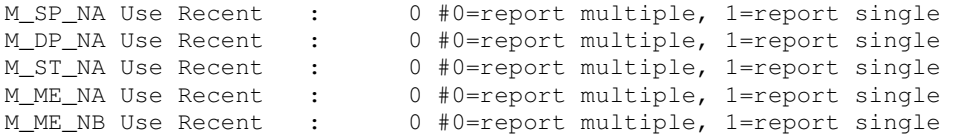

## **FAQ – Frequently Asked Questions**

1) Although there is communication between the master and the 104S module, the slave unit seems to ignore the commands or control points sent by the master.

#### **Possible Solution:**

Check if the 104s unit has the correct Common ASDU address that matches the one sent by the master unit.

2) There is no communication between the master and the module.

#### **Possible Solution:**

First of all, verify the *Use IP List* parameter value. If it is set to 1 (yes), make sure that the master unit uses one of the IP addresses selected on the valid IP list.

After that, make sure that the 104S module has the correct IP address.